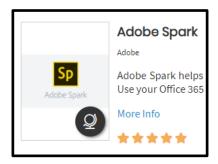

Open Adobe Spark from Cobb Digital Library

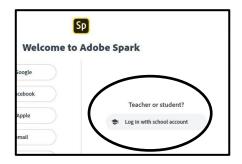

Log with school account

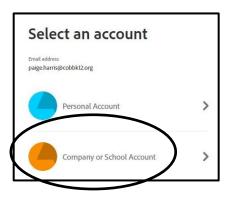

Type in your CCSD email address and log in with school account.

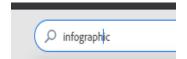

Type Infographic in the search bar for templates.

Infographic directions can be found at:

Free Infographic Maker: Create Your Own Infographic Online | Adobe Spark